# Scratch les 1 | Taal

Welkom bij deze Scratch workshop! Vandaag ga jij kennismaken met Scratch. Scratch is een programmeertaal speciaal gemaakt voor kinderen vanaf 8 jaar, dus dat moet ons als leerkrachten toch ook lukken. Bovendien gaan we het samen doen!

Open de browser (Internet Explorer, Chrome of Firefox) en typ dit adres in de adresbalk:

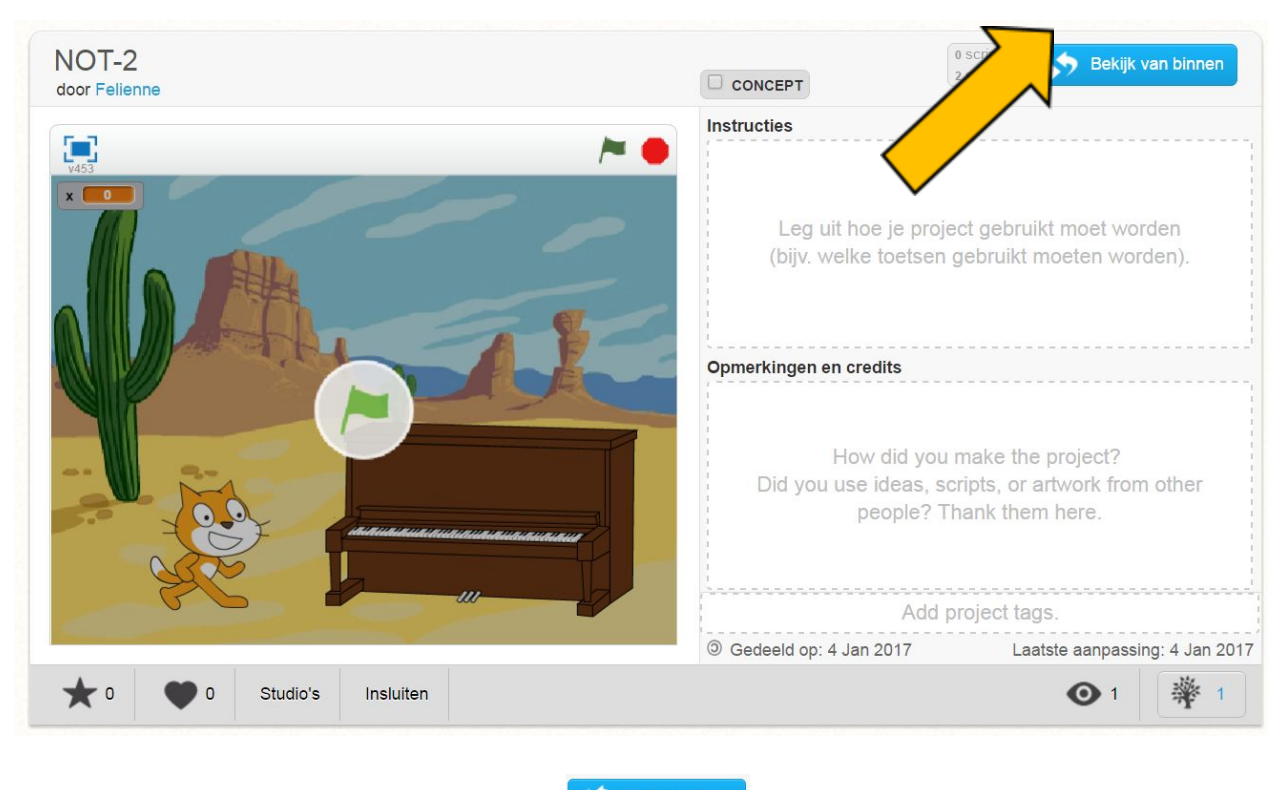

http://bit.ly/NOT-2

Je ziet nu het plaatje zoals hierboven. Klik op (Standbilden) (zie bij de pijl).

*Dit materiaal is gemaakt door [Felienne.](http://www.felienne.com/) Het is Creative Commons [by-nc-sa-4.0](http://creativecommons.org/licenses/by-nc-sa/4.0/) Simpel gezegd: Je mag het gebruiken in je lessen, aanpassen, printen, kopiëren, wat je maar wilt. Maar: Je moet mijn naam erbij zetten, je mag er geen geld mee verdienen en als je het aanpast, moet je dat ook weer Creative Commons maken.*

Nu heb je drie vlakken in beeld. Links zie je je spel (de kat en de piano), in het midden staan je programmeerblokjes (bovenaan staat 'neem 10 stappen') en helemaal rechts het programmeervlak.

CodeUur

www.codeuur.nl | info@codeuur.nl

### Daar gaan we dus programmeren!

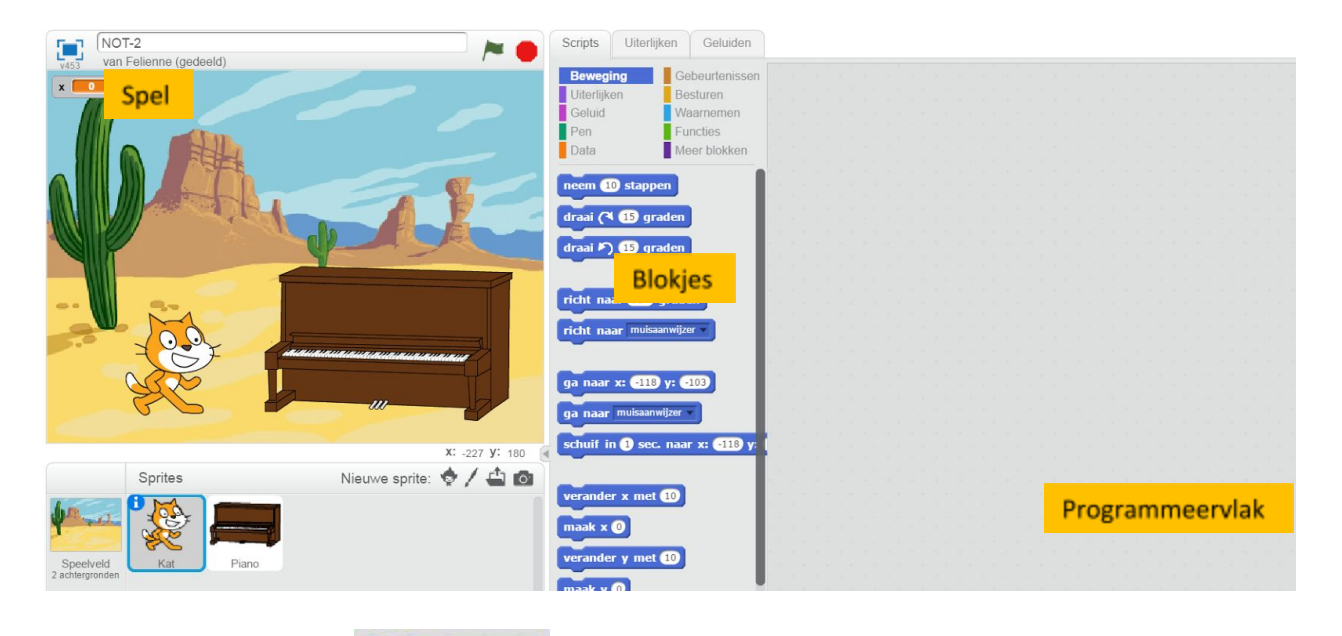

Pak maar eens het blokje **neem 10 stappen** op en sleep het op het programmeervlak. Zo:

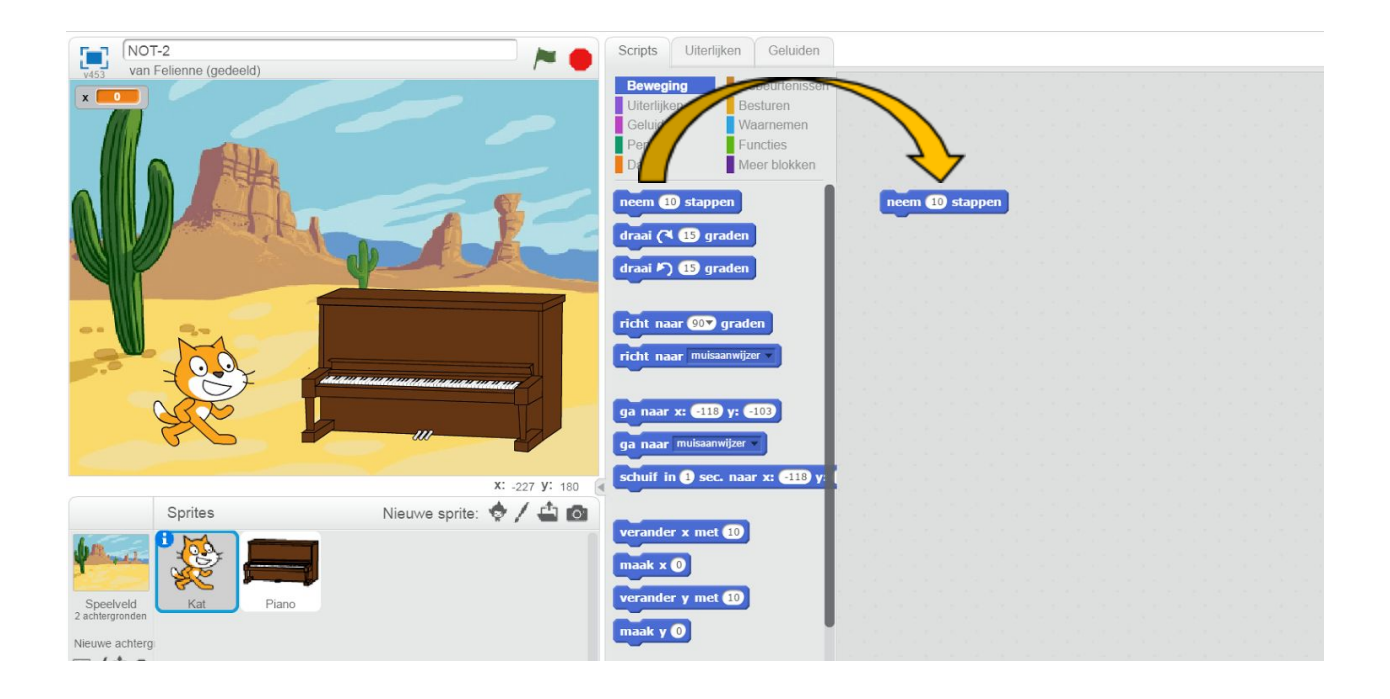

CodeUur

www.codeuur.nl | info@codeuur.nl

**Opdracht.** Klik nu dubbel (twee keer snel achter elkaar) op het blokje dat je naar het programmeervlak hebt gesleept.

Wat zie je nu? De kat gaat vooruit!!

Het is natuurlijk niet zo'n leuk spel als je steeds moet dubbelklikken.

Zoals je ziet, hebben de blokjes de vorm van een soort puzzelstukje. Dat betekent dat je ze aan elkaar kan leggen om grotere programma's te maken.

Gebeurtenissen

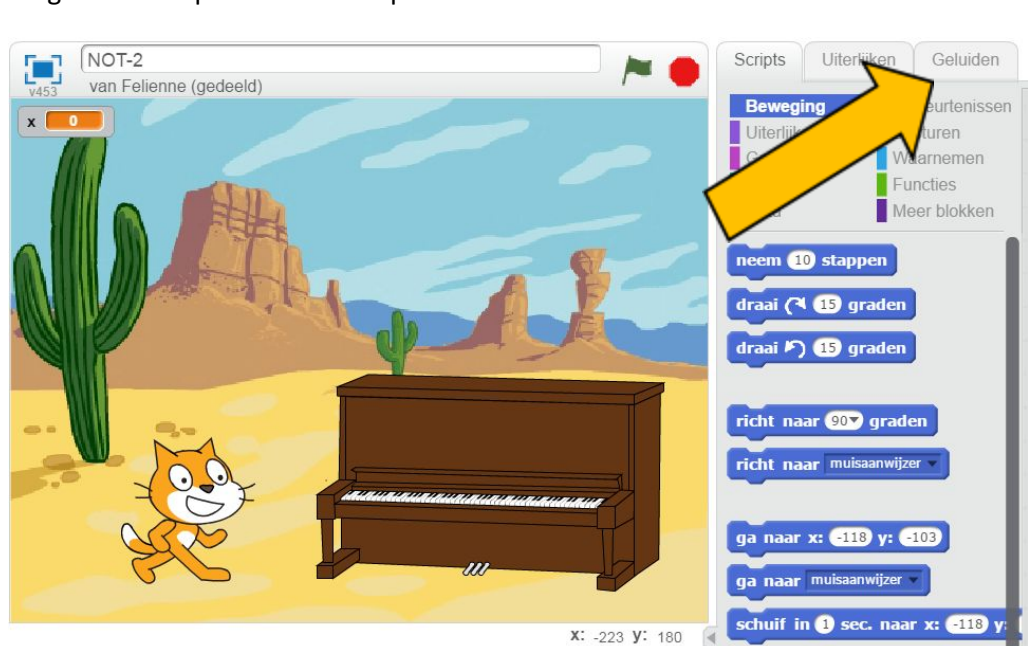

Dat gaan we nu proberen! Klik op

Er komen nu nieuwe blokjes tevoorschijn in het midden:

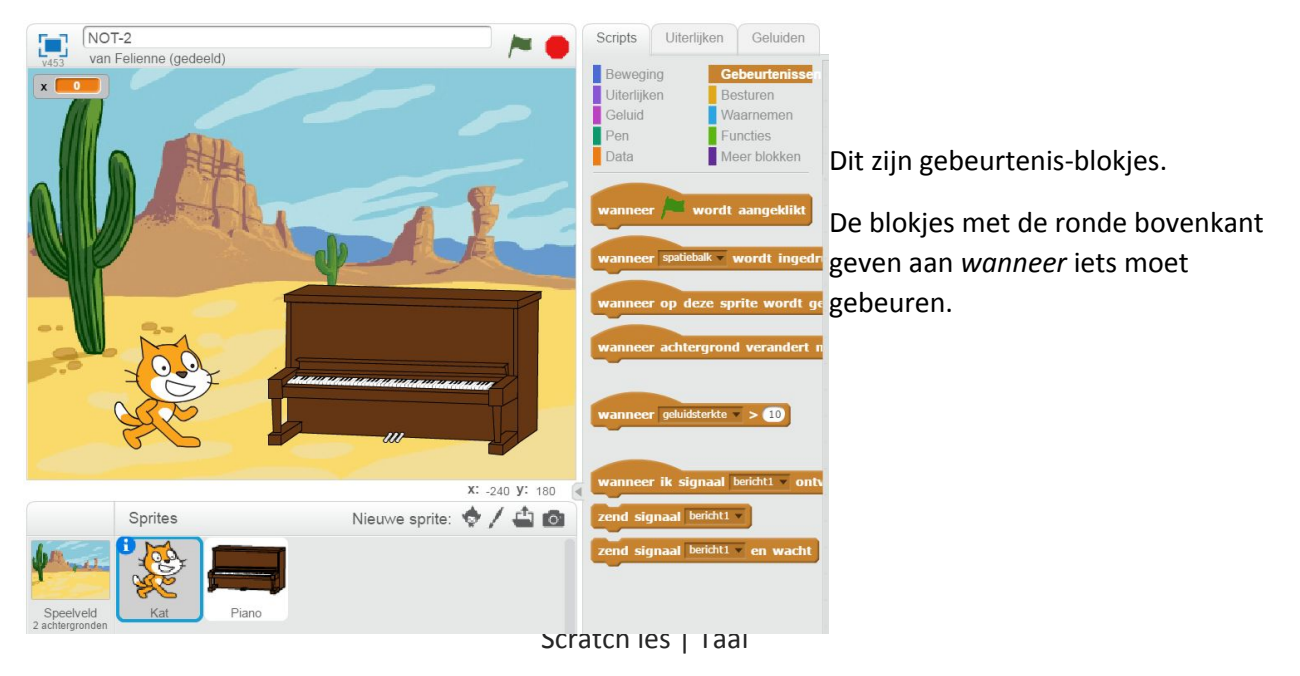

CodeUur

www.codeuur.nl | info@codeuur.nl

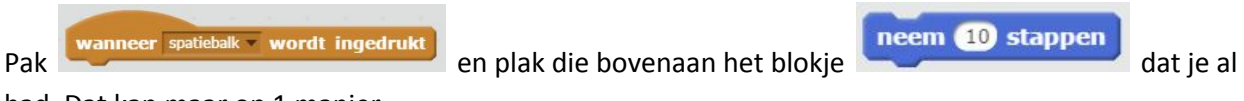

had. Dat kan maar op 1 manier.

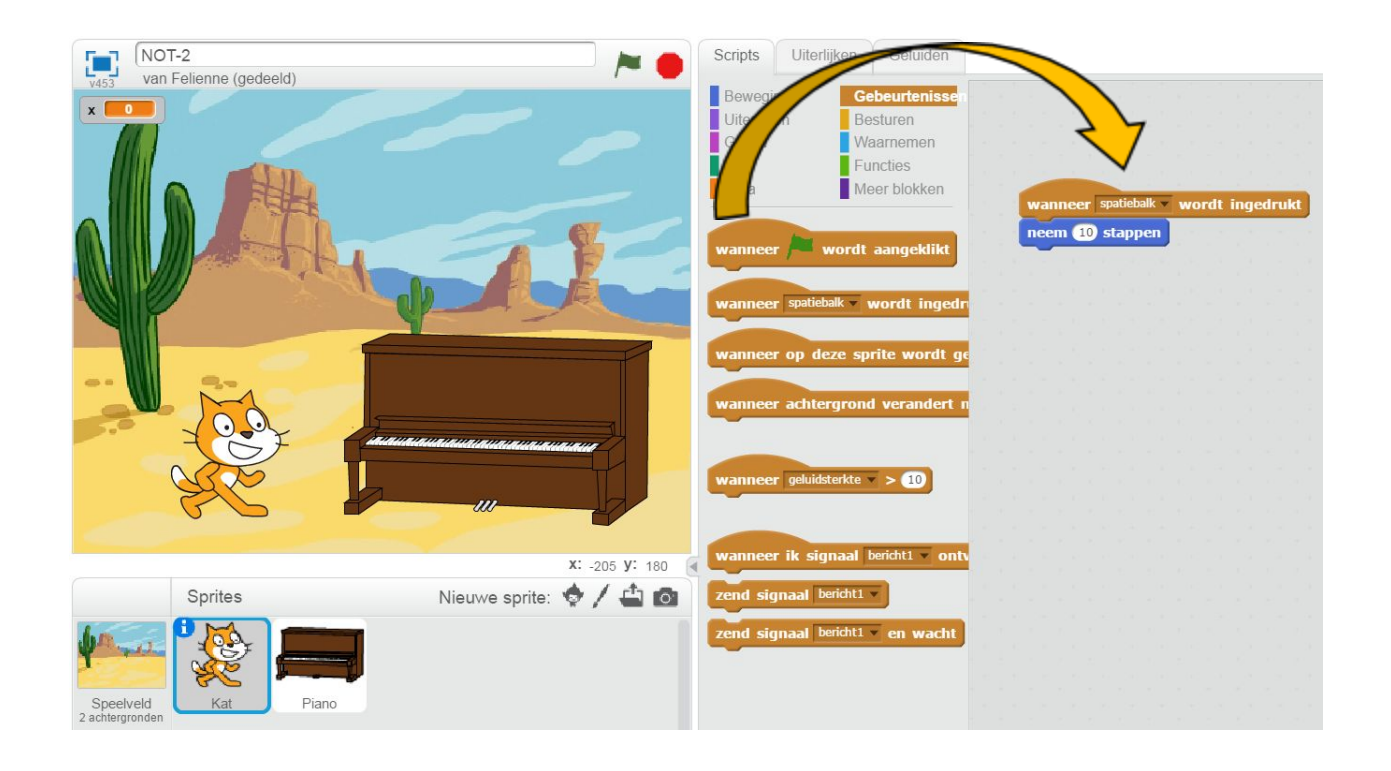

Druk nu maar eens op de spatiebalk. Nu gaat de kat ook vooruit!

### Een programmeerTAAL!

Met Scratch kun je zo al makkelijk een eigen game maken. Leerlingen vinden dit vaak erg leuk! Maar, je kunt Scratch ook integreren in je gewone lessen. Vaak denken mensen dan aan rekenen, omdat ze programmeren technisch vinden, maar het is ook heel talig! We noemen Scratch niet voor niets een programmeer**taal**.

In deze les gaan we kijken hoe we Scratch en programmeren kunnen inzetten voor de taalles.

In groep 5 en 6 ga je waarschijnlijk met je leerlingen voorzetsels oefenen. Dat zul je nu op papier doen, of op het digibord, maar dat kan ook met Scratch!

Zo leren de kinderen taal en programmeren tegelijk. Dat gaan wij nu samen doen.

CodeUur

www.codeuur.nl | info@codeuur.nl

# Wat zeggie?

Het eerste wat je moet weten, is dat je de figuurtjes in het spel ook iets kan laten zeggen. Ga naar

Uiterlijken. Je krijgt nu weer nieuwe blokjes. Pak <sup>zeg Helol</sup> Osec. en plak 'm onder de blokjes die je al had:

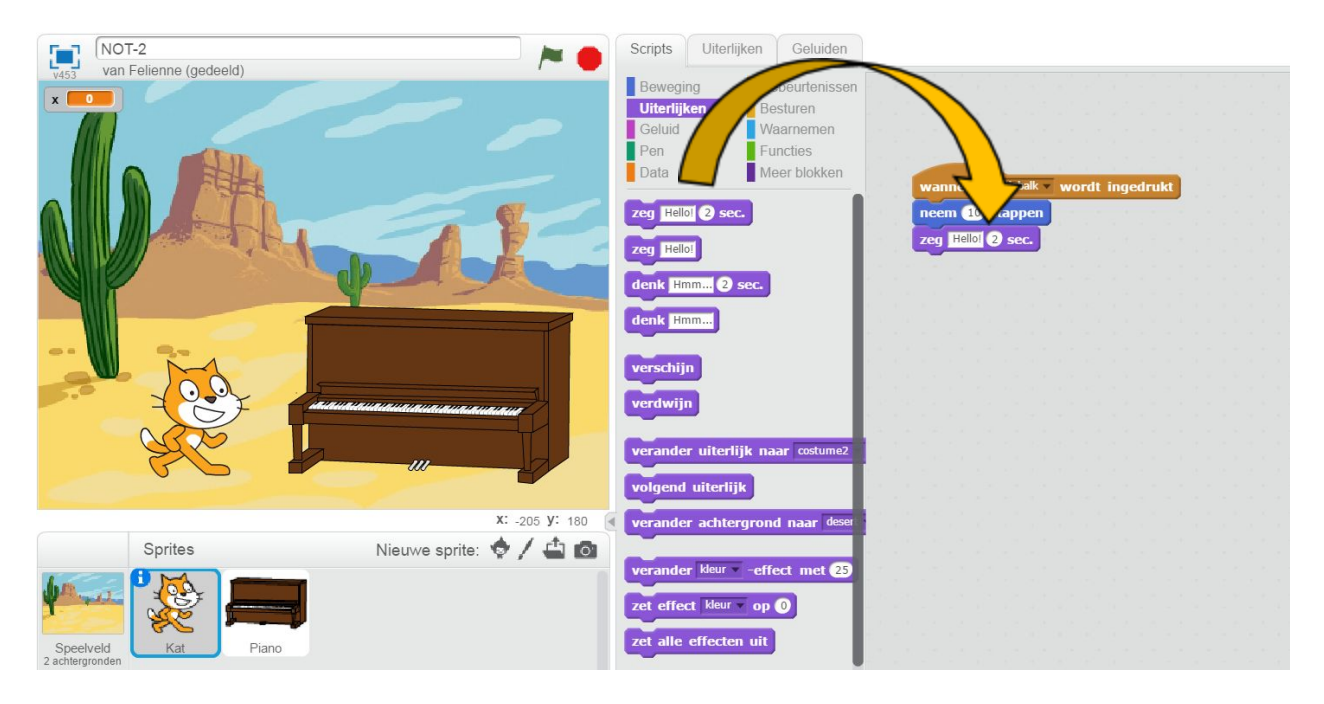

Kijk, als je nu op de spatiebalk drukt, beweegt de kat eerst 10 stappen en zegt dan, 2 seconden lang, "Hello!"

# Waar ben ik?

Het doel van deze les is om de kat op verschillende plekken in het scherm te laten verschijnen, waarbij hij steeds het goede voorzetsel gebruikt. Bijvoorbeeld: "Ik sta **op** de piano."

Maar, eerst moeten we zorgen dat de kat op de piano komt te staan!

Ga terug naar Beweging.

Wat nu belangrijk is om te weten, is dat je de kat kan verplaatsen met het **blokje.** blokje.

CodeUu

www.codeuur.nl | info@codeuur.nl

In de twee witte ovalen stop je de x en y positie van de kat. Je kunt daar met de hand getallen invullen, probeer dat maar eens uit!

Maar het kan ook handiger. Sleep de kat met je muis bovenop de piano, zo:

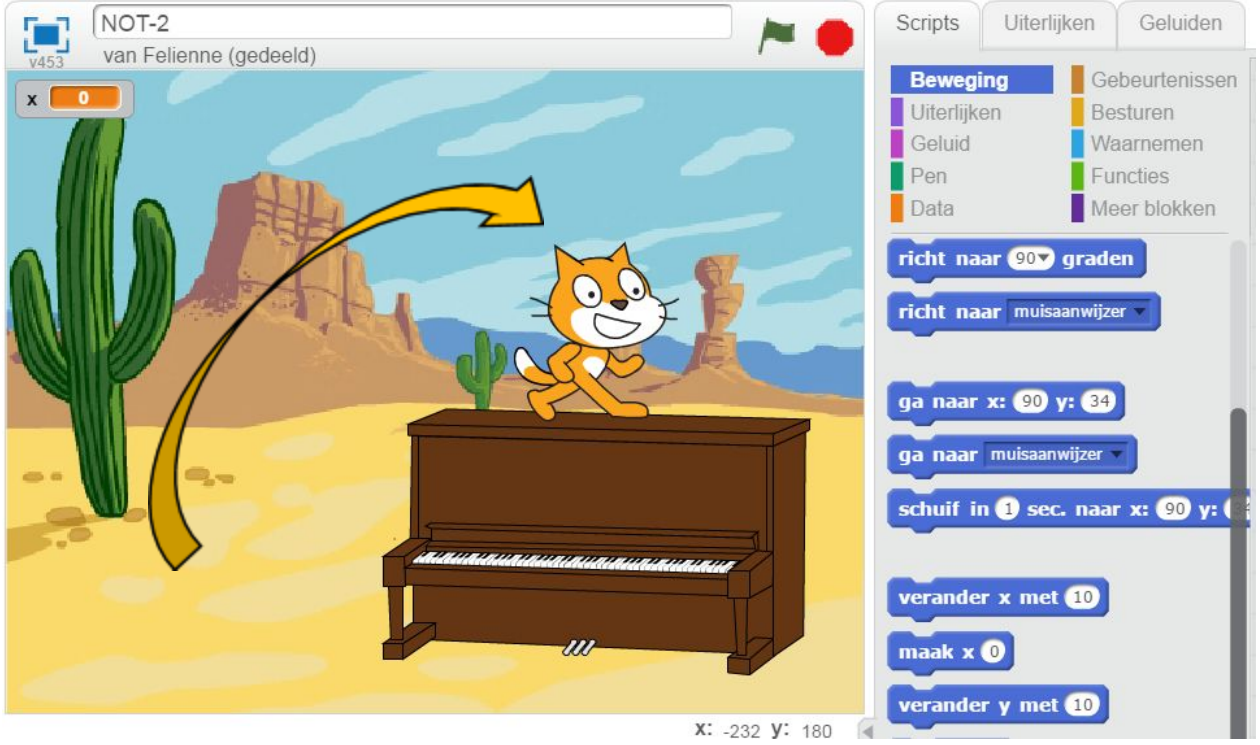

Je ziet nu dat de getallen in het **blokje veranderd zijn! De getallen worden** automatisch op de locatie van de kat gezet. Makkelijk, toch?

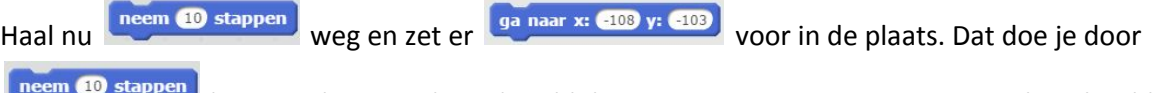

los te maken van de andere blokjes: ga er met je muis opstaan en sleep het blauwe blokje naar beneden. Waarschijnlijk blijft het paarse blokje eraan vastzitten. Haal dat ook los. Nu kun je het blauwe blokje verwijderen door het naar de andere blauwe blokjes links van het programmeervlak te slepen en daar los te laten.

Misschien zijn de getallen bij jou ietsjes anders, dat is niet erg.

CodeUur

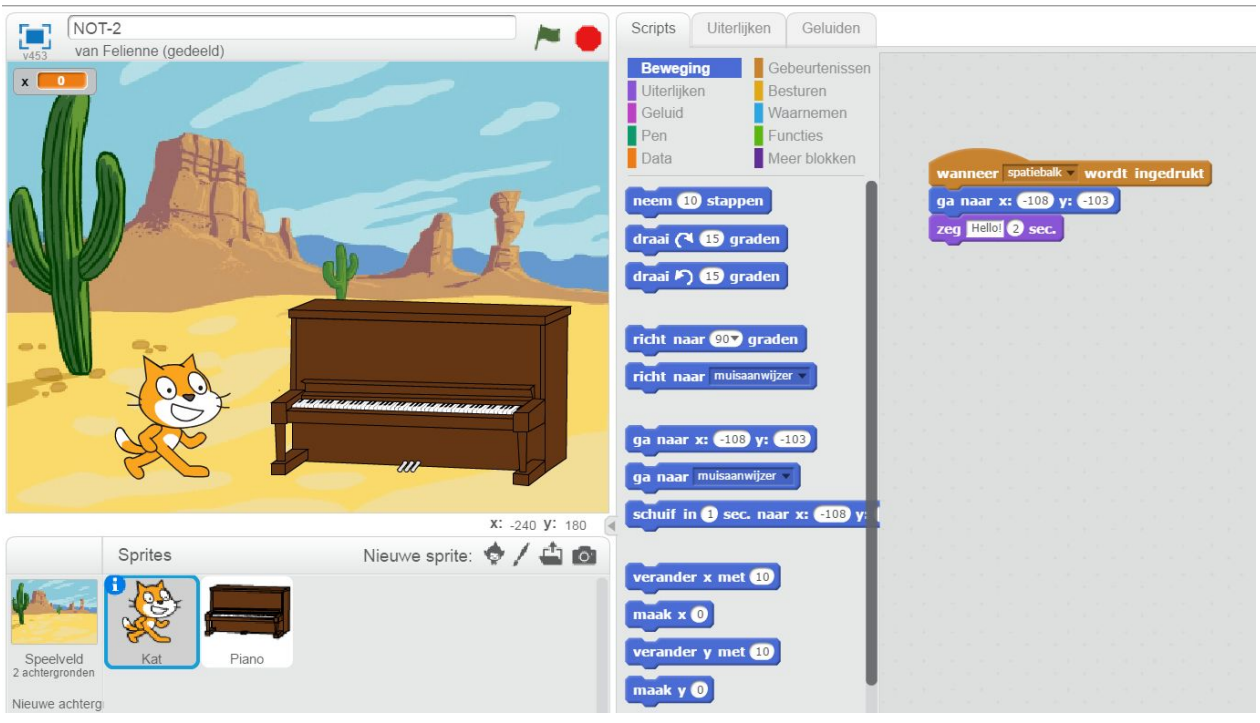

Probeer het spel nu eens uit door op de spatiebalk te drukken. Wat gebeurt er?

De kat beweegt niet, want hij staat al op de piano. Schuif 'm maar even terug met de muis. Nu zie je dat de kat echt op de piano gaat staan!

Helaas zegt hij nu nog steeds "Hello!" en niet "Ik sta op de piano". Maar dat kunnen we eenvoudig aanpassen, namelijk gewoon door de tekst te veranderen:

![](_page_6_Picture_35.jpeg)

CodeUur

www.codeuur.nl | info@codeuur.nl

## Terug naar af!

Het is wel een beetje matig om de kat steeds te moeten verschuiven naar z'n beginplek, vind je niet?

We kunnen daar ook iets voor programmeren. Pak nog een extra blok: blok: blok:

![](_page_7_Picture_6.jpeg)

Verander nu spatiebalk in een andere toets, bijvoorbeeld de 's' van start. Dat doe je door op het kleine driehoekje naast 'spatiebalk' (in het bruine programmeerblok) te drukken.

Schuif de kat weer naast de piano met de muis. Leg dan een nieuw **of the maar x:** (-103) y: (-85) onder de 's':

![](_page_7_Picture_9.jpeg)

Nu kun je de animatie terug in de beginstand zetten met de 's' en het avontuur beginnen met de spatiebalk.

Maar, dit is slechts een kort avontuur he?

CodeUur

# Op de kop!

De kat kan natuurlijk nog meer dan bewegen. Pak er maar eens een blok bij blok bij

Beweging . Zet de graden op 180 en plak dit blok onder de blokken die je al had.

![](_page_8_Picture_6.jpeg)

**Opdracht.** Wat gebeurt er nu als je op de spatiebalk drukt? Je kunt het raden of…. uitproberen?!

En wat moet de kat nu zeggen? Zet jij er iets leuks onder?

CodeUur<sup>1</sup>

## Op avontuur met die kat

Het zou natuurlijk leuker zijn als die kat nog wat meer plekken in de woestijn zou bezoeken én de goede voorzetsels zou gebruiken.

Aan jou nu de opdracht om de kat op de bergpiek te plaatsen. En laat je hem ook wat moois zeggen? Probeer het eerst zelf eens uit voordat je op de volgende pagina kijkt.

![](_page_9_Picture_5.jpeg)

CodeUur

www.codeuur.nl | info@codeuur.nl

#### Dit is mijn programma:

![](_page_10_Picture_3.jpeg)

Start je avontuur maar door eerst op 's' te drukken om de kat te naar zijn beginplek te verschuiven, en dan op 'spatie' voor zijn tocht. Klopt dit al?

CodeUur

www.codeuur.nl | info@codeuur.nl

Niet helemaal he? Ons programma heeft nog wat problemen! Die noemen we in computertaal *bugs*.

**Opdracht.** Welke bugs ontdek je in dit plaatje? Het zijn er 2.

![](_page_11_Picture_55.jpeg)

De twee problemen die we hebben zijn:

- De kat gaat niet meer rechtop
- Als je na de spatie snel 's' indrukt, blijft de tekstballon staan

Sommige leerkrachten (en leerlingen) vinden het heel leuk om lekker zelf aan het puzzelen te slaan. Als dat voor jou geldt, dan is dit je kans! Los de bugs zelf op. Lees je liever lekker door? Dat mag ook!

CodeUur

www.codeuur.nl | info@codeuur.nl

### **De kat gaat niet meer rechtop**

zeg Ik sta op de piek 2 sec.

De kat moet natuurlijk niet op zijn kop blijven staan. Hiervoor zijn twee oplossingen. Wat je

![](_page_12_Picture_4.jpeg)

Bij programmeren is het vaak zo dat er meerdere oplossingen goed zijn. Dat maakt het zo leuk! Wij vinden trouwens de tweede optie iets mooier, omdat het beter weergeeft wat je wilt doen (namelijk: weer recht gaan staan).

![](_page_13_Picture_0.jpeg)

### **Als je na de spatie snel s indrukt, blijft de tekstballon staan**

Om de tekstballon aan het begin van het spel te wissen kun je een blok gebruiken blok gebruiken

(let op, nu dus zonder de 2 sec, anders moet je steeds wachten). Als je de tekst leeg maakt, gaat de ballon weg:

![](_page_13_Picture_82.jpeg)

Je kunt natuurlijk ook iets grappigs invullen! Bijvoorbeeld "Hallo ik ben Karel en ik ga voorzetsels oefenen!".

### Nog even verder!

Als je nog zin en tijd hebt, speel dan eens lekker met het programma. Kun je de kat op nog meer plekken laten komen? Misschien kun je er wel een mooi verhaal van maken? Bijvoorbeeld dat de kat zijn kitten zoekt of zijn bril. Of dat hij op de vlucht is voor een enge hond.

# Afsluitertje

Hopelijk hebben we je met deze les laten zien dat programmeren heel breed is en dat het goed in je lessen in te passen is. Je zou je leerlingen dit programma kunnen laten maken of voor elkaar opdrachten laten verzinnen om uit te proberen.

Welke ideeën heb jij al om het toe te gaan passen? We horen graag van je!

Geef je vrijblijvend op voor het leerkrachtenpanel over de leerlijn digitale geletterdheid.

www.codeuur.nl/panelmember